**Futurelight** 

## **РУКОВОДВОДСТВО ПО ЭКСПЛУАТАЦИИ**

# CP-240 **240-channel DMX-controller**

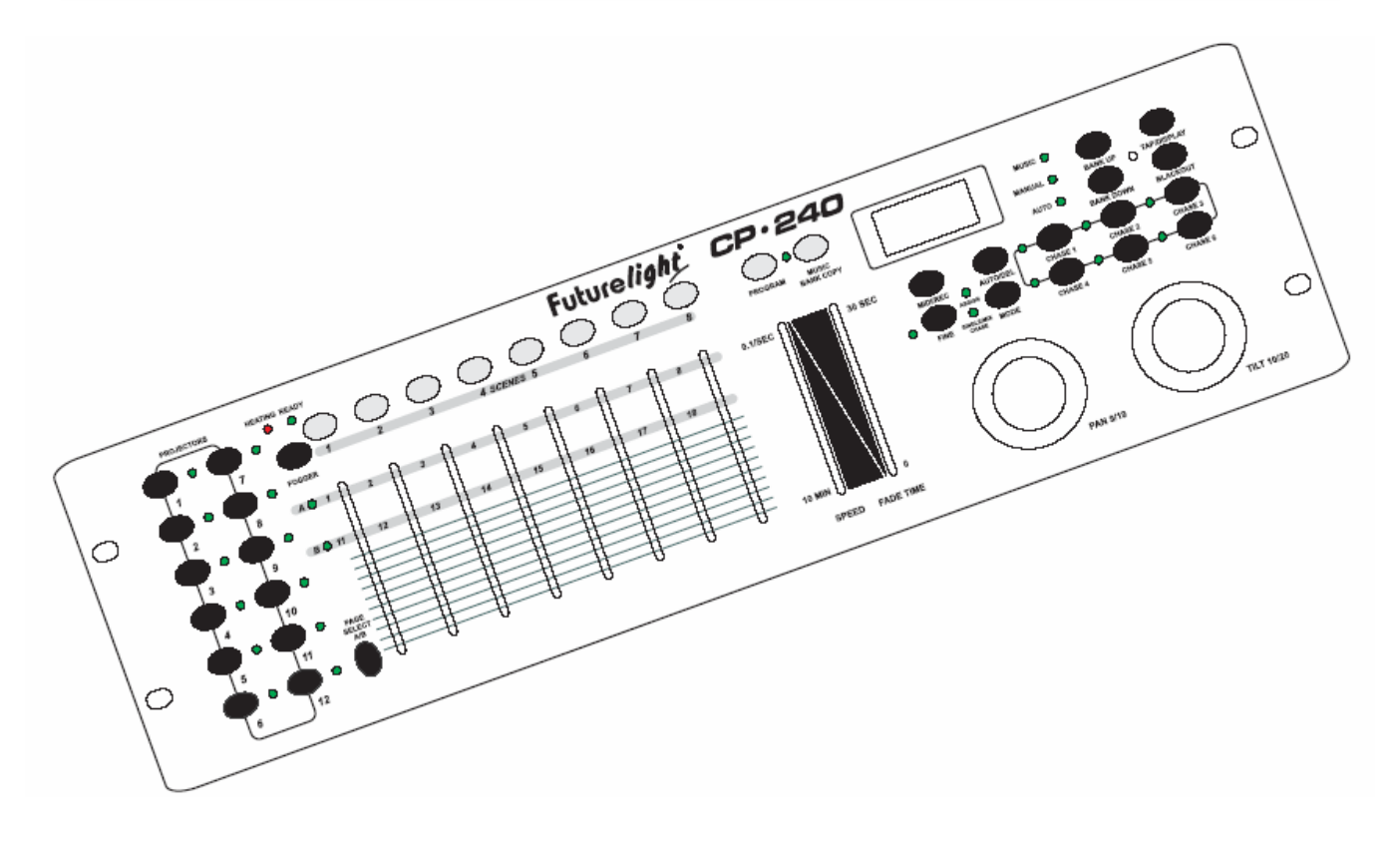

Für weiteren Gebrauch aufbewahren! Keep this manual for future needs! Gardez ce mode d'emploi pour des utilisations ultérieures! Guarde este manual para posteriores usos.

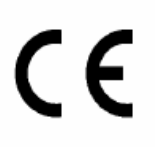

© Copyright Nachdruck verboten! Reproduction prohibited! Réproduction interdit! Prohibida toda reproducción.

## Русский

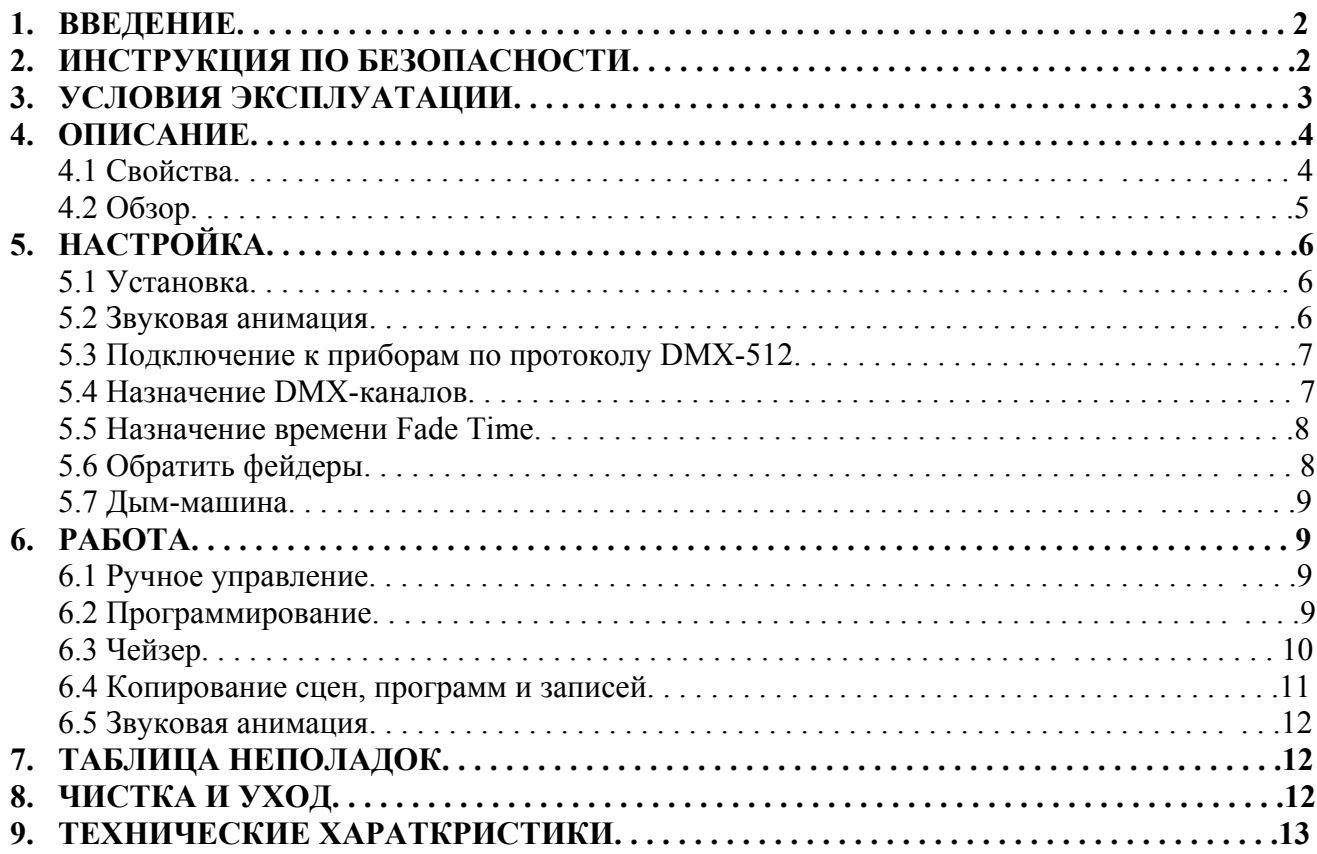

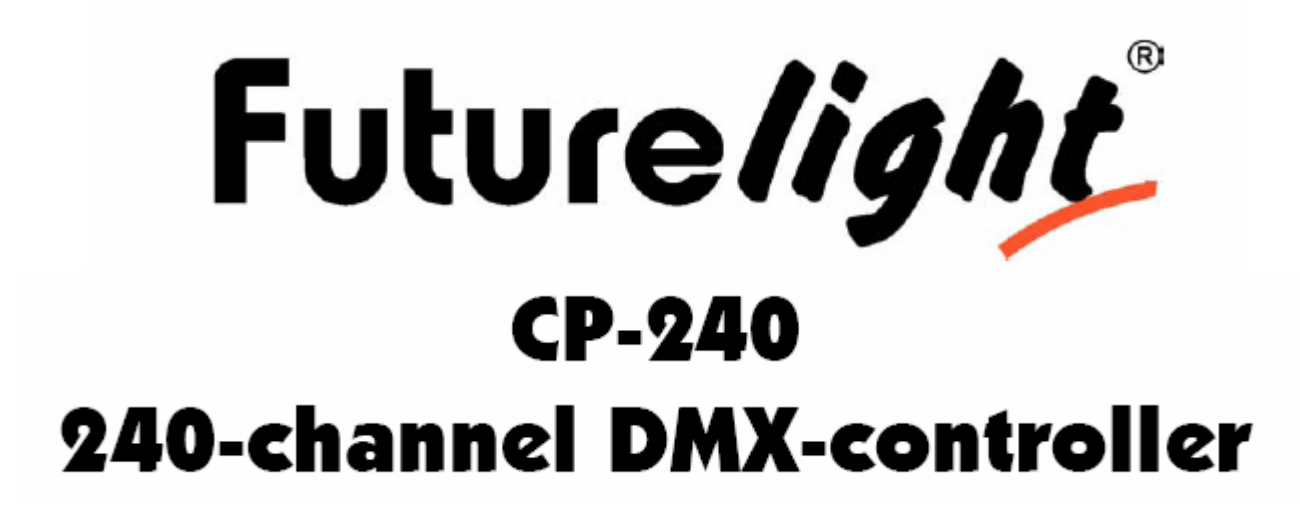

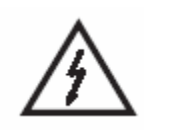

#### **ВНИМАНИЕ!**

Храните прибор вдали от влаги и пыли! Перед вскрытием корпуса всегда отключайте прибор от питания!

Для Вашей собственной безопасности перед эксплуатацией прибора внимательно прочтите данное руководство.

Весь персонал, привлеченный к работе, установке и обслуживанию данного устройства:

- должен быть квалифицированным
- следовать инструкциям данного руководства
- считать данное руководство неотъемлемой частью продукта
- хранить данное руководство на протяжении всего срока службы прибора
- передавать данное руководство дальнейшим пользователям прибора
- загружать последние версии данной инструкции посредством Интернет

### **1. ВВЕДЕНИЕ**

Благодарим Вас за то, что Вы выбрали FUTURELIGHT CP-240. Если Вы будете следовать инструкциям данного руководства, то устройство прослужит Вам в течение многих лет.

Распакуйте Ваш контроллер FUTURELIGHT CP-240

До начала эксплуатации прибора убедитесь, что при транспортировке устройство не было повреждено. Если Вы обнаружили какие-либо повреждения, сетевого провода или корпуса прибора, не используйте его, а немедленно обратитесь к региональному дилеру компании.

## **2. ИНСТРУКЦИИ ПО БЕЗОПАСНОСТИ**

Это устройство покинуло наш завод абсолютно в рабочем состоянии. Чтобы и в дальнейшем содержать его в работоспособном состоянии и быть уверенным в безопасности эксплуатации,

пользователям прибора необходимо следовать данной инструкции и обращать внимания на особо выделенные предупреждения.

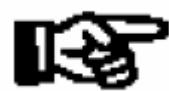

#### **Важно!**

Повреждения, причиненные вследствие несоблюдения правил эксплуатации, изложенных в инструкции, не подлежат гарантийному обслуживанию. В данном случае дилер не несет никакой ответственности.

Всегда в последнюю очередь включайте вилку сетевого шнура в розетку.

Не располагайте устройство рядом с обогревательными приборами и горячими поверхностями!

Если устройство было подвержено резким перепадам температуры (например, при транспортировке), не включайте его сразу же. Возникший конденсат внутри прибора может его повредить. Оставьте прибор выключенным, пока его температура не сравняется с комнатной.

Это устройство попадает под класс защиты III. Это означает, что подключение к сети осуществляется только через соответствующий трансформатор (блок питания).

Всегда отключайте прибор от сети, когда не используете его и перед чисткой.

Пожалуйста, помните, что повреждения, возникшие вследствие ваших собственных изменений в конструкции прибора или эксплуатацией прибора неквалифицированным персоналом, не подлежат гарантийному ремонту.

Не допускайте к прибору детей и подростков!

Внутри устройства отсутствуют обслуживаемые детали. Сервисное обслуживание прибора производится только авторизованными дилерами компании.

## **3. УСЛОВИЯ ЭКСПЛУАТАЦИИ**

Данное устройство представляет собой DMX-контроллер для управления DMX-эффектами или светильниками на дискотеках, концертных площадках, сценах и т.д. Данный прибор может работать при постоянном токе DC 12-15, 500 мА. Контроллер предназначен только для использования в помещениях.

Не трясите устройство. Избегайте применения грубой силы при установке или эксплуатации прибора.

При выборе места для установки убедитесь, что устройство не подвергается воздействию высоких температур, влаги или пыли. Вокруг прибора не должны находиться лишние кабели. Иначе вы подвергаете опасности себя и окружающих!

Прибор не должен эксплуатироваться или храниться в местах, подверженных воздействию воды, дождя, влаги или тумана, поскольку это может повредить устройство. Сырость и влага могут повредить изоляцию и привести к электрошоку. При использовании дым-машин убедитесь, что устройство не подвергается прямому воздействию дыма и установлено на расстоянии не менее 0,5 м от дым-машины. Плотность дыма в помещении должна быть такой, чтобы видимость составляла не менее 10 м.

Температура окружающей среды должна поддерживаться в диапазоне между -5° C и +45° C. Храните прибор вдали от нагревательных элементов.

Относительная влажность помещения не должна превышать 50% при температуре 45° C.

Эксплуатация прибора должна осуществляться на высоте от -20 до 2000 м выше уровня моря.

Не используйте прибор во время грозы или шторма. Перед грозой всегда отключайте прибор от источника питания.

Начинайте работу с прибором только после знакомства с его функциями. Не позволяйте работать с ним неквалифицированному персоналу! Большинство повреждений – это результат непрофессиональной эксплуатации!

Пожалуйста, для транспортировки прибора используйте оригинальную упаковку.

Обратите внимание, что неразрешенные изменения прибора запрещены из соображений безопасности!

Не удаляйте серийный номер с корпуса устройства, так как в этом случае гарантия прекратит свое действие.

Если прибор будет работать в условиях, отличных от описанных в данном руководстве, это может привести к повреждению устройства и прекращению действия гарантии. Помимо этого, данные действия могут привести к короткому замыканию, возгоранию, электрическому шоку и т.д.

Пожалуйста, храните конверт с основным кодом в безопасном месте.

## **4. ОПИСАНИЕ**

#### *4.1 Свойства*

#### **Компактный DMX-контроллер**

- 240 каналов управления для 12 приборов по 20 каналов
- 8 канальных фейдеров с 2 банками для управления 16 каналами
- Колеса прокрутки для Pan/Tilt
- Все каналы легко назначаются
- Все фейдеры и колеса прокрутки можно инвертировать
- Плавное движение Pan/Tiде благодаря кнопке Fine
- Фейдер Fade Time для изменения времени шага
- Время Fade Time назначается только PAN/TILT или всем DMX-каналам
- 240 сцен в 30 банках
- $30$  программ по 8 сцен
- 6 чейзеров по 240 сцен
- Функция копирования сцен, программ и банков
- Функция Blackout (затемнение)
- Кнопка Fogger для управления дымом
- Звуковая анимация через встроенный микрофон или аудио-вход RCA
- Лля установки в 19" рэк с 3 u

#### *4.2 Обзор*  **Обзор элементов управления**

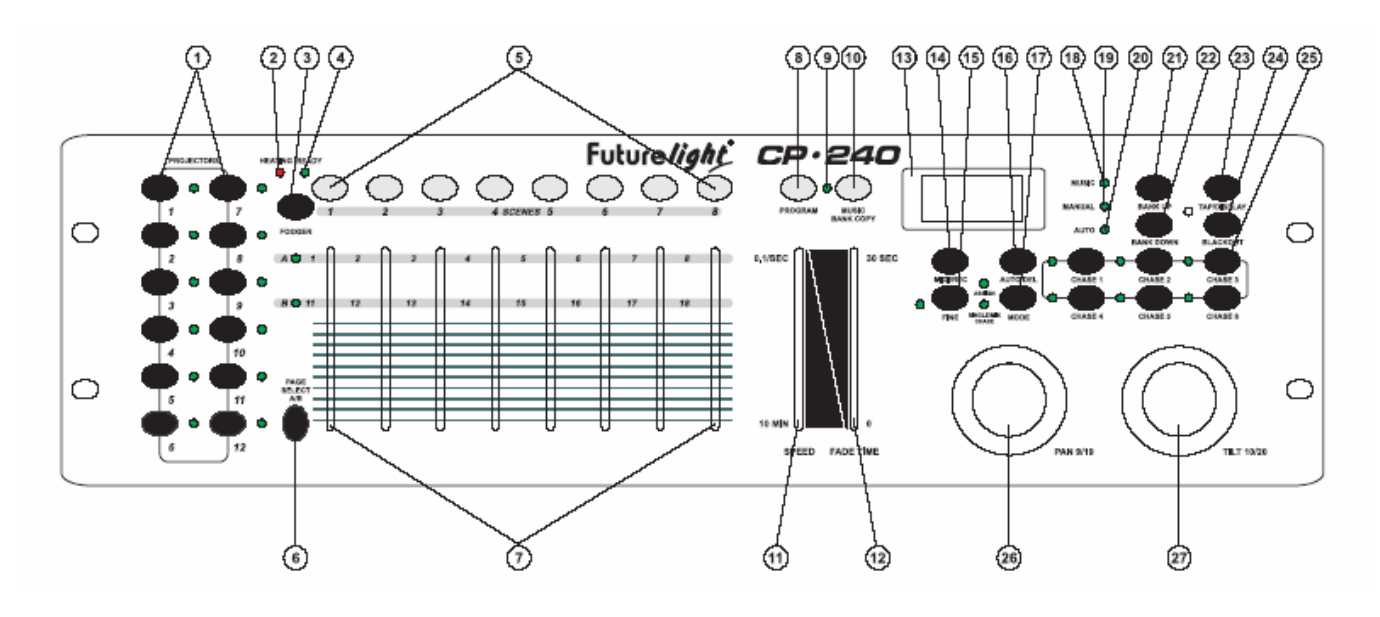

#### 1) КНОПКИ ВЫБОРА ПРИБОРОВ

С помощью кнопок выбора приборов Вы можете выбирать нужный прожектор

- 2) LED-индикатор нагрева
- 3) кнопка дым-машины

Для активации дым-машины

4) LED-индикатор готовности устройства

- 5) кнопки сцен (SCENE)
- 6) кнопка PAGE

 В режиме ручного управления Вы можете переключать фейдеры каналов от каналов 1-8 к каналам 9-16 нажатием кнопки PAGE

#### 7) ФЕЙДЕРЫ КАНАЛОВ

Для настройки различных DMX-значений. Напрямую Вы можете настраивать каналы 1-8 – после нажатия соответствующей кнопки выбора прибора. Каналы 9-16 можно редактировать после нажатия кнопки PAGE

8) кнопка PROGRAM

9) LED-индикатор кнопки PROGRAM

10) кнопка MUSIC/BANK-COPY

Если LED-индикатор кнопки горит, контроллер находится в автоматическом режиме (управление через звуковую анимацию)

11) фейдер SPEED

12) Фейдер FADE-TIME

13) ДИСПЛЕЙ

14) Кнопка MIDI/REC

- 15) кнопка FINE
- 16) Кнопка AUTO/DEL
- 17) кнопка MODE
- 18) LED-индикатор кнопки MUSIC
- 19) LED-индикатор MANUAL (режим ручного управления)
- 20) LED-индикатор автоматического режима (AUTO)
- 21) кнопка BANK-UP
- 22) кнопка BANK-DOWN
- 23) кнопка TAP/DISPLAY
- 24) кнопка BLACKOUT (затемнение)

25) кнопка CHASE 26) колесо PAN 27) колесо TILT

#### **Задняя панель:**

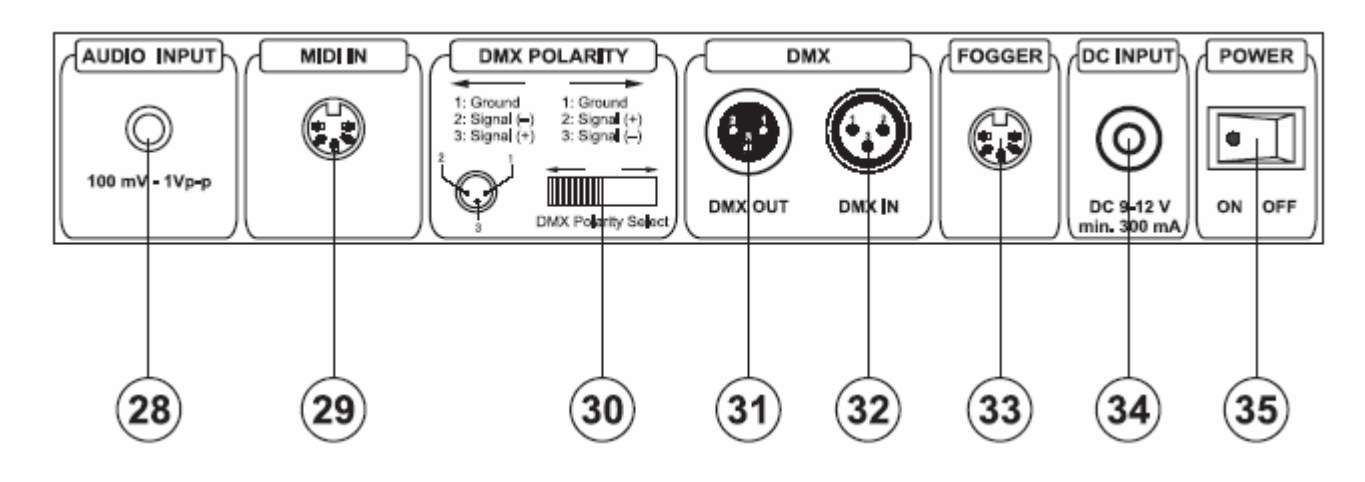

- 28) Аудио-вход
- 29) MIDI-вход
- 30) селектор полярности DMX
- 31) DMX-выход
- 32) DMX-вход
- 33) Разъем для подключения дым-машины
- 34) разъем для подключения источника питания
- 35) выключатель питания

## **5. НАСТРОЙКА**

#### *5.1 Установка*

Установите устройство на плоскую поверхность.

Установка в рэк: данное устройство предназначено для установки в 19" рэк (483 мм). Используемый рэк должен быть типа Double-Door-Rack, где открываются как передняя, так и задняя панель. Рэк должен быть снабжен охлаждающим вентилятором. При установке контроллера в рэк убедитесь, что вокруг прибора остается достаточно места для циркуляции воздуха. Постоянный перегрев может повредить ваш прибор.

Закрепление прибора в рэке осуществляется с помощью винтов М6.

Подключите соединительный кабель источника питания к разъему DC IN. Включите источник питания в розетку.

#### *5.2 Звуковая анимация*

Звуковая анимация осуществляется либо через аудио-вход, либо через встроенный микрофон. Подключите источник звукового сигнала с микшера (например, Master 2) к разъему RCA на задней панели (входная чувствительность 0,1 В – 1 В).

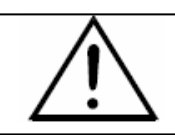

**Провода не должны соприкасаться друг с другом, иначе приборы не будут работать или будут работать некорректно.** 

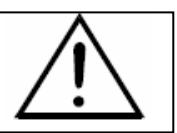

Используйте только специальные стерео-кабели и 3-хконтактные разъемы и коннекторы для подключения контроллера к приборам или для соединения приборов между собой

#### **Размещение коннекторов XLR:**

Вы можете изменять полярность коннекторов XLR с помощью селектора полярности DMX

#### **Построение последовательной DMX-цепи:**

Подключите DMX-выход контроллера CP-240 к DMX-входу ближайшего прибора. Подключайте один выход ко входу следующего прибора, пока все приборы не будут подключены.

**Внимание:** на последнем приборе DMX-кабель должен быть закреплен терминатором. Впаяйте резистор 120 Ом между контактами Signal (-) и Signal (+) в 3-хконтактный штепсель XLR и подключите его к DMX-выходу последнего устройства.

#### **Адресация прожекторов**

Обратите внимание, что CP-240 назначает стартовые DMX-адреса через каждые 16 шагов. Вам необходимо адресовать прожектор на соответствующий стартовый адрес. Иначе назначение каналов будет некорректным. Все прожектора с одинаковым стартовым адресом будут работать синхронно.

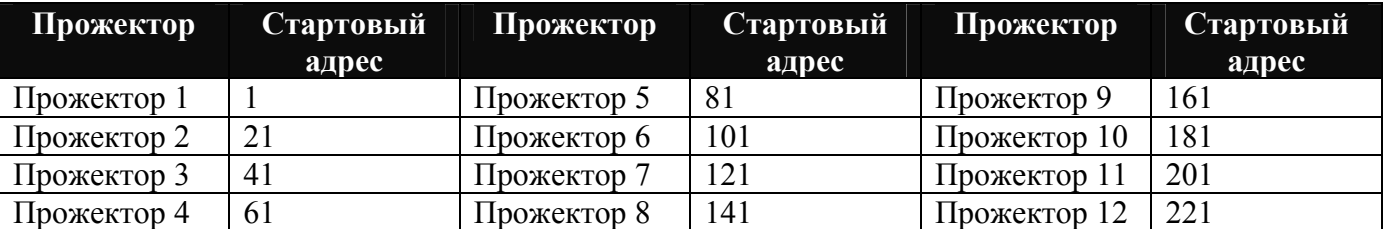

#### *5.4 Назначение DMX-каналов*

Все каналы можно легко назначать.

1) Нажмите кнопки Fine и Mode и удерживайте их, пока не загорится LED-индикатор Assign

2) Выберите нужный прибор с помощью кнопок выбора прибора

3) Настройте фейдер Fade Time, чтобы выбрать канал управления, например Х или Y.

4) установите фейдер Speed для выбора соответствующего канала прибор, например, канала 1 или  $\mathfrak{D}$ 

5) нажмите кнопку Rec

6) чтобы задать каналы 19 и 20, нажмите кнопку Page, LED-индикатор Page B загорится. Затем повторите шаги 3-5

**Пример 1:** Назначить канала 1 на колесо PAN

Переведите фейдер Fade Time на Х. Переместите фейдер Speed на 1. Нажмите кнопку Rec. Теперь движение PAN прибора может управляться с помощью колеса Pan на контроллере.

**Пример 2:** Назначить канал прибора 3 на канал управления 1.

Переместите фейдер Fade Time на 1. Переместите фейдер Speed на 3. Нажмите кнопку Rec. Канал прибора 3 (например, диск светофильтров) теперь управляется с помощью фейдера 1.

**Пример 3:** Назначить канал прибора 2 на колесо TILT

Переместите фейдер Fade Time на Y. Переместите фейдер Speed на 2. Нажмите кнопку Rec. Теперь движение TILT прожектора контролируется с помощью колеса TILT контроллера.

**Пример 4:** Назначить канал 4 прибора на канал управления 2.

Переместите фейдер Fade Time на 2. Переместите фейдер Speed на 4. Нажмите кнопку Rec. Канала 4 прибора (например, гобо-диск) управляется теперь с помощью фейдера 2.

7) Нажмите кнопки Fine и Mode и удерживайте их до тех пор, пока LED-индикатор Assign не погаснет.

#### **Удалить все назначения каналов:**

**Внимание:** если Вы выберете эту функцию, все запрограммированные назначения каналов будут безвозвратно утеряны.

Нажмите и удерживайте кнопку Mode и кнопку Auto/Del во время отключения устройства от источника питания. Снова подключите прибор к источнику питания.

#### *5.5 Назначение времени Fade Time*

C этой функцией Вы можете определить, хотите ли Вы назначить время Fade Time только для движения Pan/Tilt или для всех DMX-каналов. Данная функция необходима при медленном движении отражателя или «головы», но одновременной быстрой смене гобо и светофильтров.

Выключите прибор.

Одновременно нажмите и удерживайте кнопки Mode и Tap/Display Выключите прибор. Нажмите кнопку Tap/Display, чтобы переключаться между двумя режимами.

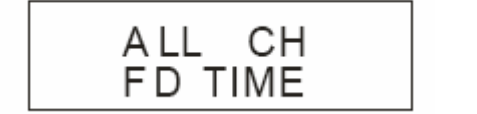

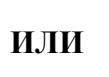

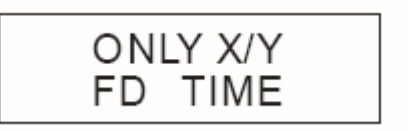

#### **ВСЕ КАНАЛЫ ТОЛЬКО PAN/TILT**

Снова одновременно нажмите кнопки Mode и Tap/Display, чтобы запомнить настройки. Все LEDиндикаторы на панели будут мигать, означая, что настройки были сохранены.

#### *5.6 Инвертировать фейдер*

На контроллере CP-240 Вы можете изменить направление движения каждого фейдера канала на обратное.

- 1) Нажмите кнопки Fine и Mode и удерживайте их то тех пор, пока не загорится Ledиндикатор Single/Mix-Chase
- 2) Выберите нужные приборы с помощью кнопок выбора приборов на контроллере
- 3) Переместите фейдер Fade Time, чтобы выбрать нужный федйре канала (1-8, Х, Y)
- 4) Переместите фейдер Speed, чтобы выбрать Y для инвертированного или N для неинвертированного
- 5) Нажмите кнопку Rec

#### *5.7 Дым-машина*

**Внимание:** подключайте к контроллеру только низковольтные дым-машины!

Расшифровка назначения контактов в разъеме дым-машины:

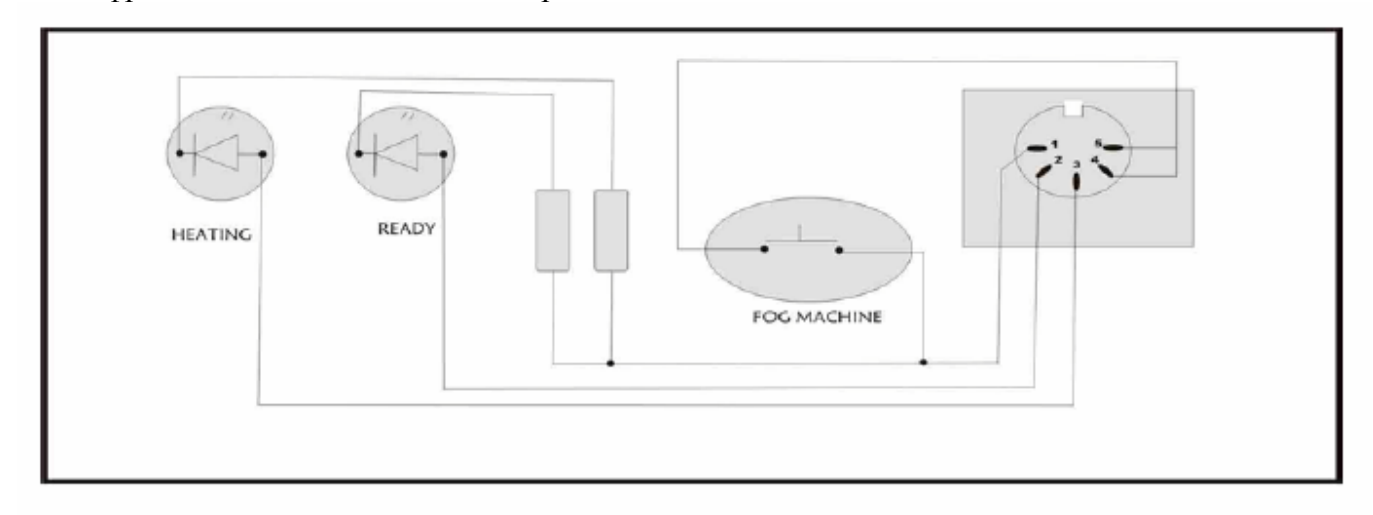

## **6. ЭКСПЛУАТАЦИЯ**

После подключение к источнику питания контроллер CP-240 готов к работе. Включите прибор с помощью выключателя.

#### *6.1 Режим ручного управления*

#### **6.1.1 Вызов прожекторов вручную.**

В режиме ручного управления (LED-индикатор кнопки Program не горит) Вы можете вызывать приборы вручную и управлять ими с помощью Фейдеров. Обратите внимание, что измененные настройки нельзя запомнить.

Выберите нужный прибор с помощью соответствующей кнопки выбора прибора. Измените нужную функцию с помощью Фейдеров.

#### **Кнопка Page-Select:**

C помощью кнопки Page-Select Вы можете переключать фейдеры между каналами 1-8 и 9-16.

#### **Кнопка Display:**

C помощью кнопки Display Вы можете переключать отображение значения фейдера от DMXзначения (0-255) к процентам (0-100)

#### *6.2 Программирование*

Программа – это последовательность различных сцен, которые вызываются одна за другой. С помощью контроллера CP-240 Вы можете программировать до 30 различных программ (банков) по 8 сцен каждая.

#### **6.2.1 Программирование программы**

Нажмите и удерживайте кнопку Program, пока LED-индикатор кнопки не замигает.

Выберите нужный прибор с помощью кнопок выбора приборов. Измените нужные настройки с помощью соответствующих Фейдеров. Выберите следующий прибор с помощью кнопок выбора прибора и измените настройки. Нажмите кнопку Rec. Выберите соответствующую программу (банк) с помощью кнопки Bank. Нажмите соответствующую кнопку Scene, чтобы сохранить первый шаг. Все LED-индикаторы панели будут мигать, означая, что настройки сохранены. Программируйте следующие шаги до завершения программы или достижения максимального числа шагов – 8. Нажмите и удерживайте кнопку Program, чтобы выйти из режима редактирования программы. Теперь контроллер находится в режиме blackout (горит LEDиндикатор кнопки Blackout).

#### **6.2.2 Воспроизведение программы**

Нажмите кнопки Bank и выберите нужную программу. Нажмите кнопку Auto – и на экране загорится LED-индикатор Auto. Настройте скорость воспроизведения программы с помощью фейдера Speed и скорость повторения с помощью фейдера Fade Time.

Другой способ – можно изменить скорость программы, нажав два раза кнопку Tap. Временной интервал между двумя нажатиями соответствует скорости воспроизведения программы (до 10 минут).

#### **6.2.3 Проверка программы**

Нажмите и удерживайте кнопку Program и выберите нужную программу с помощью кнопок Bank. Проверьте каждую сцену отдельно, нажав соответствующую кнопку Scene.

#### **6.2.4 Редактирование программы**

Если Вы заметите, что сцена не соответствует Вашим представлениям или программа переносится на новую площадку, необходимо изменить сцену вручную.

Нажмите и удерживайте кнопку Program и выберите нужную программу с помощью кнопок Bank. Выберите нужную сцену с помощью кнопки Scene. Выберите нужный прибор с помощью кнопки выбора прибора.

Измените необходимые настройки с помощью соответствующих фейдеров. Выберите следующий прибор с помощью кнопок выбора приборов и измените настройки. Нажмите кнопку Rec и соответствующую кнопку Scene, чтобы сохранить редактируемый шаг. Редактируйте следующие шаги до завершения программы. Нажмите и удерживайте кнопку Program, чтобы выйти из редактирования программы.

#### *6.3 Чейзер*

Чейзер – это последовательность различных программ и/или сцен, которые вызываются одна за другой. На контроллере CP-240 Вы можете программировать 6 различных чейзеров по 240 шагов.

#### **6.3.1 Программирование чейзера**

Нажмите и удерживайте кнопку Program. Выберите нужный чейзер с помощью кнопок Chase.

Выберите нужную программу с помощью кнопок Bank. Выберите нужную сцену с помощью кнопок Scene. Нажмите кнопку Rec. Программируйте следующие шаги, пока не завершите чейз или не достигнете максимального числа шагов – 240. Нажмите и удерживайте кнопку Program, чтобы сохранить чейз.

#### **Копирование банк в чейзер**

Альтернативный способ – копирование всего банка (до 8 сцен) в чейзер. Выберите нужную программу с помощью кнопок Bank. Нажмите кнопку Bank Copy и кнопку Rec. Нажмите и удерживайте кнопку Program, чтобы выйти из редактирование программы.

#### **6.3.2 Воспроизведение чейзера**

Нажмите соответствующую кнопку Chaser и кнопку Auto. Вы можете изменить скорость чейзера, нажав два раза кнопку Tap. Временной интервал между двумя нажатиями соответствует времени чейзера (до 10 минут).

#### **6.3.3 Проверка чейзера**

Нажмите и удерживайте кнопку Program и выберите нужный чейзер с помощью кнопок Chase. Нажмите кнопку Display, чтобы переключить дисплей на нужный шаг. РПоверьте каждую сцену нажатием соответствующей кнопки Bank.

#### **6.3.4 Редактирование чейзера**

#### **Добавление шага**

Нажмите и удерживайте кнопку Program.. Выберите нужный чейзер с помощью кнопки Chase. Нажмите кнопку Display, чтобы перейти к отображению шага. Нажмите соответствующую кнопку Bank, чтобы выбрать сцену, куда необходимо вставить шаг.

Нажмите кнопку Recю Выберите нужную сцену с помощью кнопок Bank и соответствующую кнопку Scene. Нажмите кнопку Rec еще раз.

#### **Удалить шаг**

Нажмите и удерживайте кнопку Program. Выберите нужный чейзер с помощью кнопки Chase. Нажмите кнопку Display, чтобы перейти к отображению шага. Нажмите соответствующую кнопку Bank, чтобы выбрать сену, которую необходимо удалить.

Нажмите и удерживайте кнопку Program, чтобы сохранить редактируемый чейзер.

#### **6.3.5 Удалить чейзер**

Нажмите и удерживайте кнопку Program. Выберите нужный чезйре с помощью кнопки Chase. Нажмите и удерживайте кнопку Del и нажмите кнопку Chase.

#### **6.3.6 Удаление всех чейзеров**

**Внимание:** если Вы выбираете данную функцию, все запрограммированные чейзеры будут безвозвратно утеряны. Отдельные сцены и программы останутся.

Нажмите и удерживайте кнопку Bank Down и кнопку Del при отключении прибора от источника питания. Затем снова подключите прибор к источнику питания.

#### *6.4 Копирование сцен, программ и записей*

С помощью функции копирования (Copy) Вы легко можете программировать программы и чейзеры, просто копируя уже существующие сцены в программу.

#### **Скопировать сцену**

Нажмите и удерживайте кнопку Program и выберите нужную программу с помощью кнопок Bank. Нажмите соответствующую кнопку Scene. Нажмите кнопку Rec и выберите банк, куда хотите скопировать сцену. Нажмите кнопку выбранной сцены.

#### **Удалить сцену**

Нажмите и удерживайте кнопку Program и выберите программу с помощью кнопок Bank. Нажмите соответствующую кнопку Scene. Нажмите и удерживайте кнопку Del и одновременно нажмите кнопку нужной сцены. DMX-значение этой сцены станет равным 0.

#### **Скопировать программу**

Нажмите и удерживайте кнопку Program и выберите нужную программу с помощью кнопок Bank. Нажмите кнопку Rec и выберите банк, куда хотите скопировать программу. Нажмите кнопку Bank Copy.

#### **Удалить программу**

Нажмите и удерживайте кнопку Program и выберите нужную программу с помощью кнопок Bank. Нажмите и удерживайте кнопку Del и одновременно нажмите кнопку Bank Copy.

#### **Удалить все сцены**

**Внимание:** если Вы выберете эту функцию, все запрограммированные сцены будут безвозвратно утеряны!

Нажмите и удерживайте кнопку Program и кнопку Down при отключении прибора от источника питания. Затем снова подключите прибор к источнику питания.

#### *6.5 Звуковая анимация*

Звуковая анимация активируется после нажатия кнопки Music (LED-индикатор мигает). Обратите внимание, что программы и записи активны в данном режиме, только если контроллер получает звуковой (музыкальный) сигнал. Если нет музыки, то программа или чейзер останавливаются.

## **7. ТАБЛИЦА НЕПОЛАДОК**

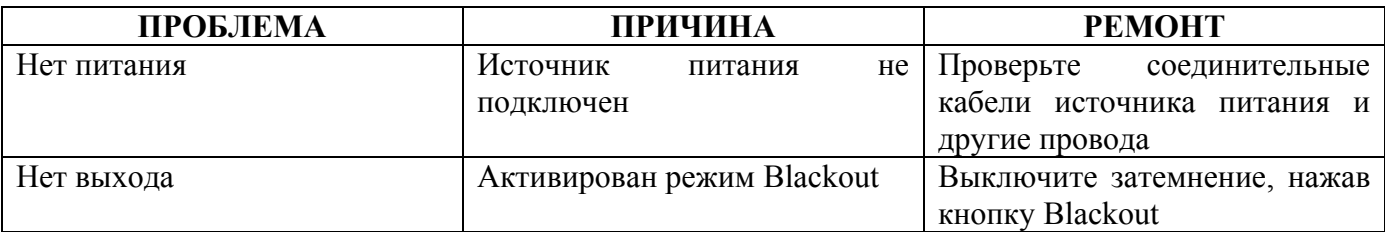

## **8. ЧИСТКА И УХОД**

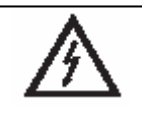

**ОПАСНО ДЛЯ ЖИЗНИ! Отключите провода питания при чистке и обслуживании!** 

Мы рекомендуем проводить регулярную чистку устройства. Пожалуйста, используйте мягкую и влажную тряпку. Не используйте спирт или растворитель!

Внутри прибора нет обслуживаемых пользователем приборов. Техническое обслуживание должно осуществляться только квалифицированным персоналом.

Если Вам нужны запасные части, используйте оригинальные запасные части.

Если у Вас возникнут вопросы, обратитесь к Вашему местному дилеру.

## **9. ТЕХНИЧЕСКИЕ ХАРАКТЕРИСТИКИ**

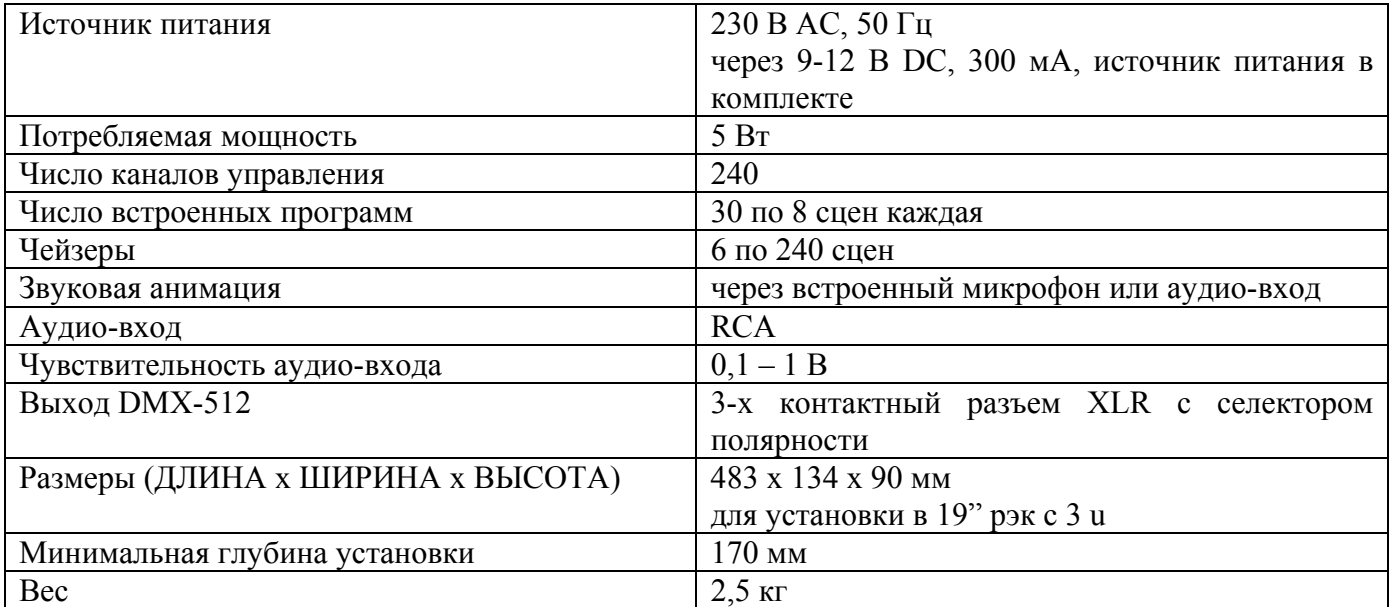

**Обратите внимание: любая информация может быть изменена без предварительного уведомления. 20.04.2006 г.**